# skillsoft<sup>\*</sup> skillsoner<br>global<br>knowledge<sub>r</sub>

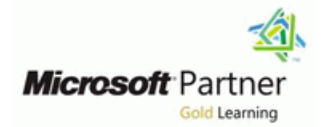

# **Microsoft Power Automate (Microsoft Flow)**

**Varighed: 1 Day Kursus Kode: M55268 Leveringsmetode: Virtuel deltagelse** 

# Beskrivelse:

This course delivers an instructor-led product showcase for Microsoft Flow from start to finish in an engaging and practical way. Flow is a diverse product, turning business processes into automated, consistent and visual workflows. Flow is designed to interweave the various products in Office 365 as well as connect to other on-premises and web-based solutions. This course will give you the confidence to select the right actions and workflow logic for your business workflows.

### Virtuel deltagelse

Et V&C Select kursus indholder nøjagtig det samme som et almindeligt kursus. Før kursusstart modtager man kursusmaterialet. Dernæst logger man på kurset via internettet og ser via sin pc den selvsamme præsentation som de øvrige deltagere, man kommunikerer via chat med underviseren og de øvrige deltagere på kurset. Denne uddannelsesmodel er både tids-og omkostningsbesparende og kan være et oplagt alternativ til almindelig klasseundervisning, hvis man f.eks. har et begrænset rejsebudget.

# Målgruppe:

The intended audience for this course would be those who have been using Office 365 for some time and are now looking at optimizing their existing business processes and designing new ones.

# Agenda:

- **After completing this course, students will be able to: How to create and edit Flows**
- **Understand when to use Flow Benefits of Flow Benefits of Flow**
- Describe the components of Flow and their correct use **Integration with Flow**
- 
- 
- 

# Forudsætninger:

No previous experience of Flow is required

# Indhold:

Module 1: An Introduction to PowerApps Decision making during a business process is Lessons

Microsoft Flow. Historically, automating party spends on the task. This could be How to get to FlowLab : Setup your tenant business processes typically landed in the lap mitigated if the desired information is found Setup Office 365 of a developer in the business, who has a good declared elsewhere for example, as a Download Course Files understanding of coding and the systems that document property or a form entry to name a  $\Box$  Customise your App Launcher they were connecting. However, more and few examples. Logic in a workflow allows Using Flow templates more systems deployed to businesses are existing information to push the workflow **Navigating in Flow** encouraging a bigger focus on end user design down multiple paths. This often speeds up **E**diting a Flow and management. With this culture change, workflow duration and minimizes human **Publish and trigger a Flow** end users are looking to further improve their input. In this module, we will look at the core **Turn of all and the core in** Turn off or delete a FlowLab : Building business solutions. Flow brings workflow logic found in Flow and a practical application processes in Office 365 design to all audiences. It offers the building of each option. The create a Team with a channel blocks for lightweight or business-critical line Build an absence business process processes. In this module, we cover an Testing the absence process and Testing the absence process overview of the product and its application to Lessons **Optional: Create Feedback Form** Optional: Create Feedback Form Office 365 and third-party services. line of the Optional: Flow to Notify of Bad Ratings of Define And The Optional: Flow to Notify of Bad Ratings

- What is Microsoft Flow? Setup Office 365 Adding a scopeLab : Scheduling a scopeLab : Scheduling
- **The benefits of automation Download Course Files Download Course Files** documentation reviews
- How to get to FlowLab : Setup your tenant Customise your App Launcher Setup a policy library in SharePoint
- 
- Download Course Files Navigating in Flow Testing the policy review process
- Customise your App Launcher North North Launcher North National Editing a Flow North Standard and premium connectors
- 
- 
- 
- 
- Turn off or delete a FlowLab : Building Build an absence business process **Designing the price check process** processes in Office 365 Testing the absence process Testing the price check process
- 
- 
- Testing the absence process **Adding conditions** Building and managing Flows
- **Optional: Create Feedback Form CREATION** Designing switches **Creating buttons** Creating buttons
- Optional: Flow to Notify of Bad Ratings | Using apply to each Feeds and approvalsLab : Optional: Using
- 
- 
- 
- 
- 
- 
- Design a policy review schedule Connecting to web services Export and import Flows
- 
- 
- Connecting to web services Create a new orders list Create a new orders list Data policies
- Using Flow with on-premises dataLab : **Designing the price check process Data integrationLab : Maintaining your** Using Flow and SQL to Review Sales **Testing the price check process** flows
- Create a new orders list <br>■ Downloading the mobile app National Share a flow with a colleague
- Designing the price check process Signing in and account management Disabling an active flow
- Testing the price check process Building and managing Flows
- Downloading the mobile app **Creating buttons**
- 
- 
- 
- **Feeds and approvalsLab : Optional: Using**  $\Box$  **Create a new flow in the mobile app mobile app** mobile app the flow mobile app **Using flow buttons in the app How to create buttons in the mobile app**
- Setting up the Flow mobile app Maintaining a Flow

often a bottleneck. Waiting for decisions or information to steer the workflow towards its  $\Box$  What is Microsoft Flow? Let's get started with an introduction to goal is dependent on how long the involved **The benefits of automation** 

- $\blacksquare$  What is Microsoft Flow?  $\blacksquare$  Adding conditions
- The benefits of automation Designing switches
- Lessons **How to get to FlowLab : Setup your** Using apply to each using apply to each line tenant configuring do until logic
	-
	-
	-
- **Setup Office 365 Design a policy review schedule** Using Flow templates **Design a policy review schedule** 
	-
	-
- **Using Flow templates Publish and trigger a Flow** Connecting to web services
- Navigating in Flow Turn off or delete a FlowLab : Building Using Flow with on-premises dataLab : **Editing a Flow Contract Contract Contract Contract Processes in Office 365** Using Flow and SQL to Review Sales
- **Publish and trigger a Flow Create a Team with a channel Create a Team with a channel Create a new orders list** 
	-
	-
- Create a Team with a channel  $\Box$  Optional: Create Feedback Form  $\Box$  Downloading the mobile app
- Build an absence business process **Detail Build** Optional: Flow to Notify of Bad Ratings **Signing in and account management** 
	-
	-
	-
- **Adding conditions** Configuring do until logic the flow mobile app
- **Designing switches** Adding a scopeLab : Scheduling **Setting up the Flow mobile app** Using apply to each documentation reviews Create a new flow in the mobile app
- Configuring do until logic Setup a policy library in SharePoint Intervention in the app
- $\blacksquare$  Adding a scopeLab : Scheduling  $\blacksquare$  Design a policy review schedule  $\blacksquare$  Maintaining a Flow
	- documentation reviews Testing the policy review process Testing the policy review process Testing the view history and analytics
- Setup a policy library in SharePoint Standard and premium connectors Sharing a Flow
	-
- Testing the policy review process Using Flow with on-premises dataLab : Interest of Flow Testing the policy review process ■ Standard and premium connectors Using Flow and SQL to Review Sales ■ Environments
	-
	-
	-
	-
	-
	-
	-
- Signing in and account management Feeds and approvalsLab : Optional: How to download the mobile app **Building and managing Flows** Using the flow mobile app **Example 20** How to sign into the mobile app
- Creating buttons Setting up the Flow mobile app Flow to build and manage flows in the
	-

M55268 www.globalknowledge.com/da-dk/ training@globalknowledge.dk tlf.nr.: 44 88 18 00

- 
- 

- 
- 
- 
- 
- 
- 
- 
- 
- 
- 
- 
- 
- 
- 
- 
- 
- 
- 
- 
- Using flow buttons in the app  $\Box$  Sharing a Flow  $\Box$
- 
- 
- 
- Export and import Flows Data policies
- 
- 
- 
- 
- 
- 
- 
- processes Flow which is ideal for sharing the processes

We begin our discovery of Microsoft Flow by productivity tools and services beyond Office building our first business process. We will 365. Marketing teams may use Facebook and Lessons discuss how to use templates to get started Twitter whereas a sales team may use with Flow or how to use a blank template to Salesforce to manage their customers. Flow What is Microsoft Flow? start with no defined actions. Once in the provides connectors for popular services **The benefits of automation** product, we will give you a tour of the editor, allowing your processes to extend beyond **H**ow to get to FlowLab : Setup your tenant workflow management page and the home | Office 365 to other web services. Connections | Setup Office 365 screen to help you navigate around the product. can even be made to on-premises servers, **Download Course Files** Next, we will start to add, edit and remove allowing your business systems house at the Customise your App Launcher actions from our workflow template in order to office to take part in your processes. customise the Flow for a specific business line Navigating in Flow need. Once ready we will publish and trigger Editing a Flow the workflow to test that it works as expected. Lessons **Publish and trigger a Flow** Publish and trigger a Flow We will finish this module by discussing how to line Turn off or delete a FlowLab : Building turn a Flow on or off as well as deleting a Flow. What is Microsoft Flow? processes in Office 365

- 
- $\blacksquare$  The benefits of automation  $\blacksquare$  Customise your App Launcher  $\blacksquare$  Adding conditions
- How to get to FlowLab : Setup your tenant | Using Flow templates | Designing switches
- **Setup Office 365** Navigating in Flow Navigating in Flow Navigating in Flow Navigating in Flow Navigating in Flow
- **Download Course Files Example 2 Configuring a Flow Configuring and Configuring do until logic**
- Customise your App Launcher Publish and trigger a Flow Adding a scopeLab : Scheduling
- 
- 
- 
- 
- Turn off or delete a FlowLab : Building **Testing the absence process** Testing the Standard and premium connectors processes in Office 365 **Optional:** Create Feedback Form **Connecting to web services**  $\blacksquare$  Connecting to web services
- 
- **Build an absence business process** Adding conditions Adding Conditions Adding Elements Adding Conditions Adding Conditions Adding Conditions Adding Conditions Adding Conditions Adding Conditions Adding Conditions Adding C
- Testing the absence process <br>
Designing switches 
Create a new orders list
- Optional: Create Feedback Form **■** Using apply to each **Designing the price check process**
- Optional: Flow to Notify of Bad Ratings **Configuring do until logic** Testing the price check process
- 
- 
- 
- 
- 
- 
- 
- Maintaining a Flow **Export and import Flows**
- View history and analytics **Demonstration for Flow** Office 365 administration for Flow
	-
	-
- Office 365 administration for Flow Data integrationLab : Maintaining your **Environments Environments in our last module for Microsoft Flow, we will have been about the flows of the module for Microsoft Flow, we will** 
	-
	-
	-
	-
	-
	-

Businesses will often user a selection of

- 
- 
- How to get to FlowLab : Setup your **Build an absence business process** Lessons **Example 2** and tenant tenant tenant tenant tenant tenant Testing the absence process
	-
	-
	-
	-
	-
	-
	-
- Using Flow templates **Turn off or delete a FlowLab : Building** documentation reviews ■ Navigating in Flow The Point Processes in Office 365 Setup a policy library in SharePoint
- **Editing a Flow Create a Team with a channel Design a policy review schedule**
- **Publish and trigger a Flow Build an absence business process** Testing the policy review process
	-
	-
- Create a Team with a channel **Dependence A** Deptional: Flow to Notify of Bad Ratings I Using Flow with on-premises dataLab :
	-
	-
	-
	-
- Adding conditions Adding a scopeLab : Scheduling Adding a scopeLab : Scheduling Adding the mobile app **Designing switches** documentation reviews **Signing in and account management** documentation reviews
- Using apply to each Setup a policy library in SharePoint Building and managing Flows

M55268 www.globalknowledge.com/da-dk/ training@globalknowledge.dk tlf.nr.: 44 88 18 00

- Configuring do until logic Creating Design a policy review schedule Creating buttons
- **Adding a scopeLab : Scheduling Testing the policy review process Feeds and approvalsLab : Optional: Using Testing the policy review process**

 $\Box$  Create a new flow in the mobile app  $\Box$  View history and analytics  $\Box$  How to feed and use approvals in the mobile

**Example 3:** Environments Module 6: Administration and maintenance

Data policies Share a flow with a colleague be taking a look at how a business can Data integrationLab : Maintaining your flows **Disabling an active flow** manage their Flows once they have a good **Share a flow with a colleague uptake of the product. We will begin by solution of the product. We will begin by solution of the product. Disabling an active flow discussing managing individual Flows. This contract to the discussing managing individual Flows. This** How to add condtions in a flow could be using history to discover the source **How to design switches for a flow** of any issues and implement error handling Know what Microsoft Flow is  $\Box$  How to use apply to each as well as using the analytics to discover The Benefits of using Flow to automate How to configure do until logic usage trends. We will discover how to share a How to add a scope maintenance of a Flow with another colleague How to access a flow line and how to import and export Flows. Finally, and how to import and export Flows. Finally, we will discuss how Office 365 administrators Module 4: Integration **can shape the Flow experience with high-level** Module 2: Getting Started with Flow line settings that help ensure data segregation and security.

- 
- 
- 
- 
- 
- 
- 
- 
- 
- 
- 
- $\blacksquare$  The benefits of automation  $\blacksquare$  Create a Team with a channel
	-
	-
- **line Setup Office 365 Contact Setup Office 365** Optional: Create Feedback Form
- What is Microsoft Flow? Download Course Files Doptional: Flow to Notify of Bad Ratings

- Setup a policy library in SharePoint  $\Box$  Connecting to web services  $\Box$  Setting up the Flow mobile app
- 
- 
- Standard and premium connectors  $\Box$  Create a new orders list  $\Box$  Maintaining a Flow
- Connecting to web services  $\Box$  Designing the price check process  $\Box$  View history and analytics
- Using Flow with on-premises dataLab :  $\Box$  Testing the price check process  $\Box$  Sharing a Flow Using Flow and SQL to Review Sales Downloading the mobile app **Export and import Flows**
- 
- **Designing the price check process Building and managing Flows** Environments
- Testing the price check process Data Data policies Data policies Data policies
- 
- 
- 
- 
- Feeds and approvalsLab : Optional: Using  $\Box$  Using flow buttons in the app the flow mobile app  $\blacksquare$  Maintaining a Flow
- Setting up the Flow mobile app  $\Box$  View history and analytics  $\Box$  How to matain a flow
- 
- Using flow buttons in the app How The Export and import Flows How to share a flow to share a flow
- 
- 
- 
- 
- 
- 
- 
- Data integrationLab : Maintaining your flows
- $\blacksquare$  Share a flow with a colleague  $\blacksquare$
- 
- $\blacksquare$  How to use Flow templates
- 
- $\blacksquare$  How to edit Flows
- $\blacksquare$  How to publish and trigger Flows

How to turn off or delete Flows

- documentation reviews Standard and premium connectors The flow mobile app
	-
- Testing the policy review process Using Flow and SQL to Review Sales Using flow buttons in the app
	-
	-
	-
	-
	-
	-
	-
- **Signing in and account management** Using the flow mobile app **Filters** flows
	-
- Creating buttons Create a new flow in the mobile app Disabling an active flow
	-
	-
	-
	-
	-
- $\blacksquare$  Maintaining a Flow Mathematic Mathematic  $\blacksquare$  Office 365 administration for Flow  $\blacksquare$  How to export and import flows
	-
	-
- Export and import Flows **Data integrationLab : Maintaining your Office 365 administration for Flow** flows flows **How to use data integration in a flow** flows
- Environments Share a flow with a colleague
- Data policies **Disabling an active flow**
- Disabling an active flow North All and Premium connectors
	- How to connect to web services

How to navigate around Flow How How to using Flow with on-premises data

Module 5: The mobile app

Flow has a corresponding mobile app that can Module 3: Flow logic be used to leverage many features of Flow. Firstly, it offers users the capability to build new Flows, directly from their phone or tablet. Secondly, it can be used to manage existing flows including editing, viewing history, saving a copy, disabling and deleting Flows. You can access any approvals that have been sent to you by Flow and approve or reject decisions. The app also supports the push notifications that can be sent to your phone or tablet from a Flow. Additionally, you can even create buttons that appear in the app which allow you to trigger Flows. This valuable app will be detailed in this module.

- 
- Design a policy review schedule Using Flow with on-premises dataLab : Create a new flow in the mobile app
	-
	- -
		-
	-
- Create a new orders list **Signing in and account management Office 365 administration for Flow** 
	-
	-
- Downloading the mobile app **Feeds and approvalsLab** : Optional: Data integrationLab : Maintaining your
- **Building and managing Flows** Setting up the Flow mobile app  $\blacksquare$  Share a flow with a colleague
	-

- **Create a new flow in the mobile app**  $\Box$  **Sharing a Flow**  $\Box$  **How to view history and analytics for a flow** 
	-
	-
- View history and analytics **How to a Figure 2008** Environments How to administrate a flow in Office 365
- $\blacksquare$  Sharing a Flow  $\blacksquare$  Bata policies  $\blacksquare$  Bata policies  $\blacksquare$  How to use data policies in a flow

# Flere Informationer:

For yderligere informationer eller booking af kursus, kontakt os på tlf.nr.: 44 88 18 00

training@globalknowledge.dk

[www.globalknowledge.com/da-dk/](http://www.globalknowledge.com/da-dk/)

Global Knowledge, Stamholmen 110, 2650 Hvidovre